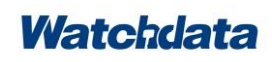

# **W2160 User Datasheet (V1.0)**

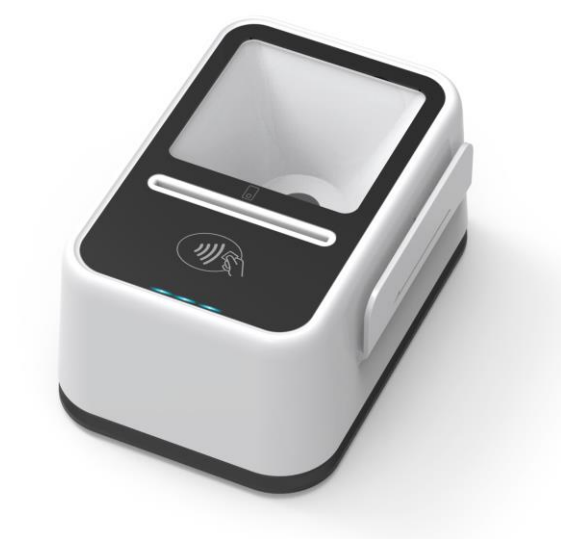

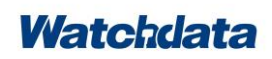

W2160 Reader User Datasheet

# **CONTENTS**

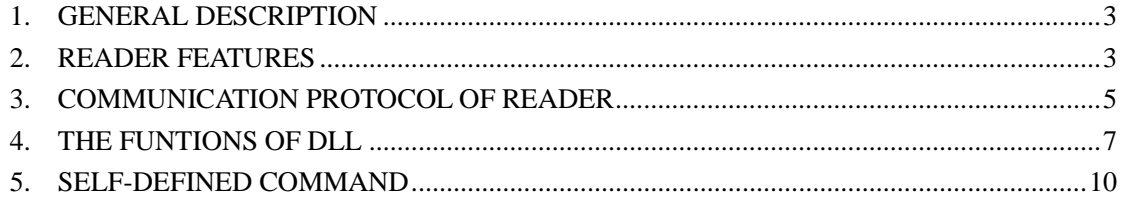

### <span id="page-2-0"></span>**1. GENERAL DESCRIPTION**

W2160 is a highly integrated USB card reader, it integrates image scanning technology on the traditional smart card reader .It can support QR code or bar code scanning , and has a contact card slot and support contactless card operation. The reader also has a magnetic stripe card reading function, and can be equipped with a second-generation ID card information reading function to meet various needs of customers.

### <span id="page-2-1"></span>**2. READER FEATURES**

- Support the contact card that satisfies standard ISO 7816-1/2/3/4
- ⚫ Support the contact I2C memory card, SLE4428, SLE4442,AT88SC1608
- Support the contactless card that satisfies standard ISO14443 TYPEA and TYPEB
- Support the Magnetic Strip card satisfies standard ISO 7810, ISO 7811, ISO 7812 and ISO 7813
- ⚫ full speed USB communication ,HID protocol
- ⚫ LED indicates the power or communication status
- Embedded buzzer that can be controlled by the user
- ⚫ With the DLL, user can operate card conveniently

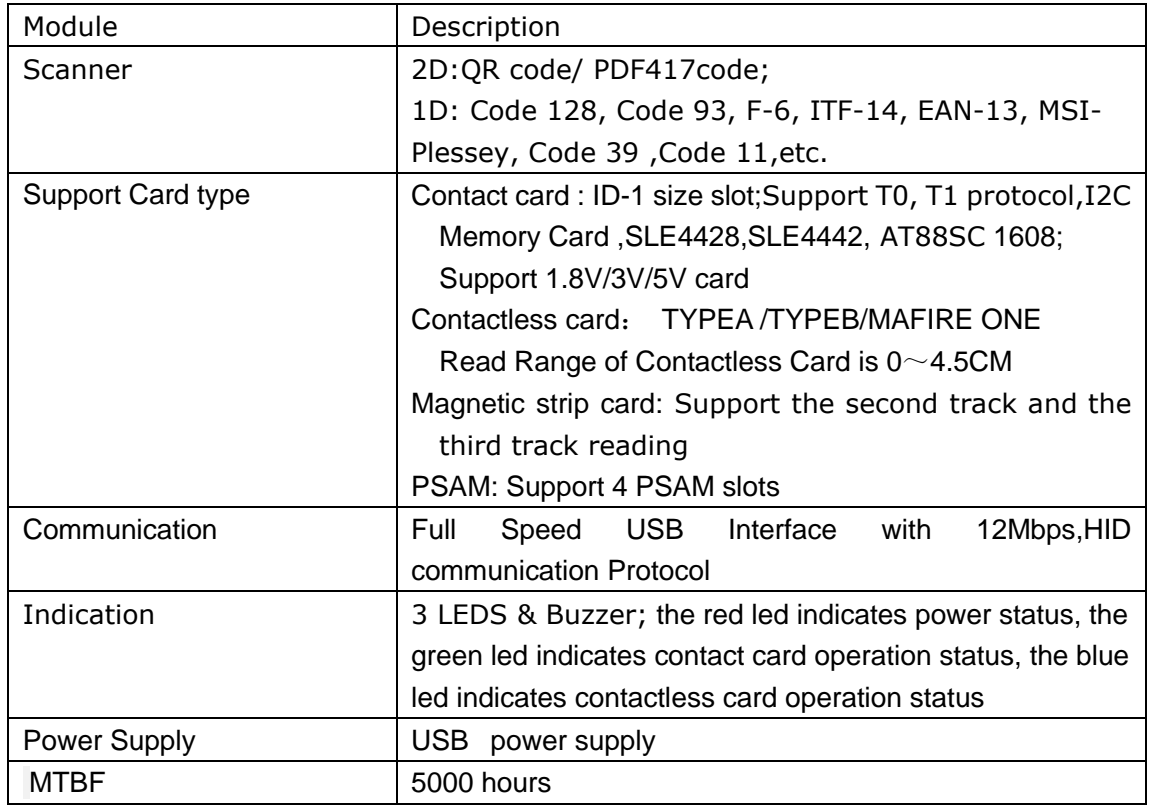

W2160 Reader User Datasheet

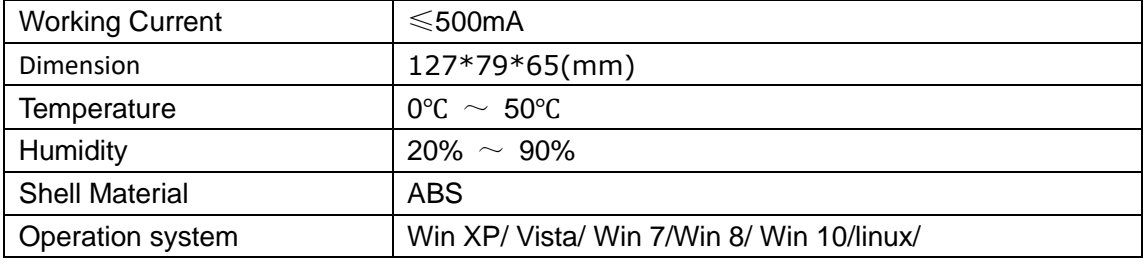

### <span id="page-4-0"></span>**3. COMMUNICATION PROTOCOL OF READER**

#### **Remarks**:**All the command data is in hex .**

#### **PC –to-Reader data**

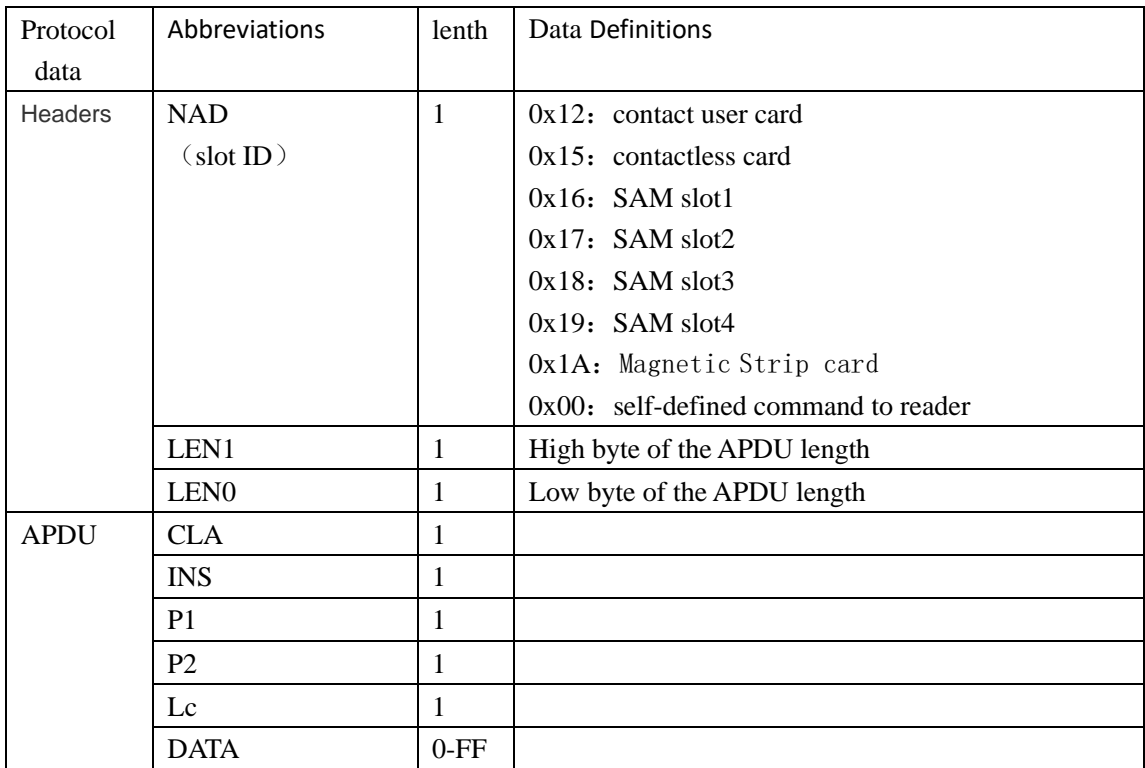

(DLL function can add the headers automatically ,the user only need organize the data)

#### **Reader-to-PC data**

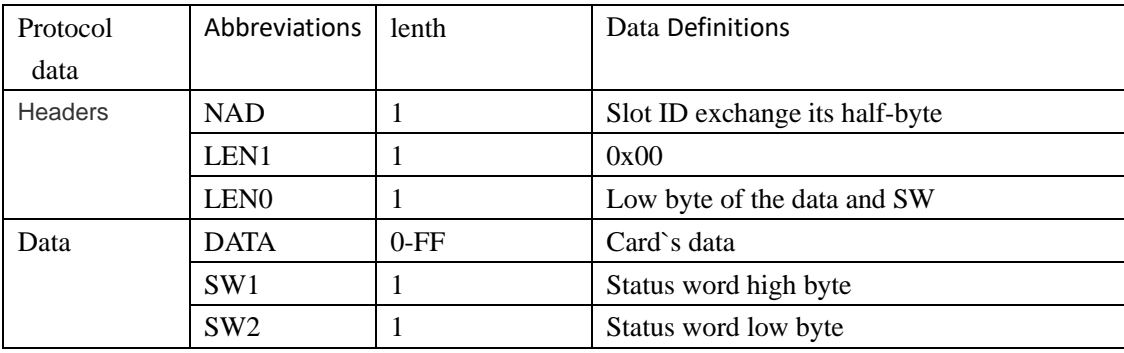

(DLL function can add the headers automatically ,the user only need organize the data)

W2160 Reader User Datasheet

#### **Example1**:**Reset Contact CPU card**

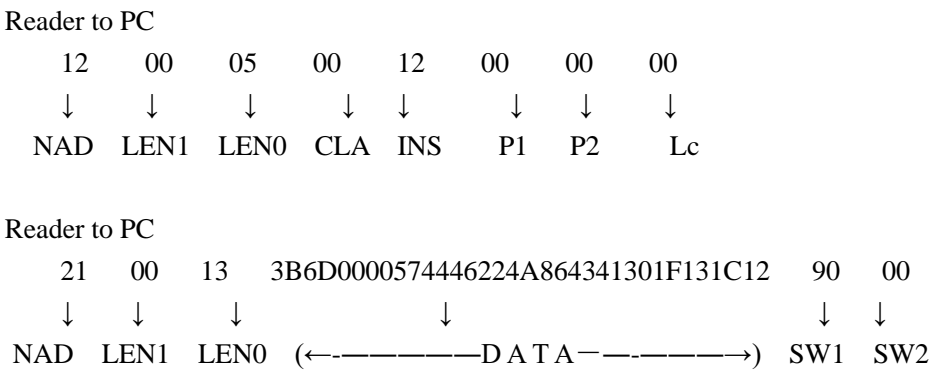

#### **Example2**:**Select CPU card MF**(**3F00**)

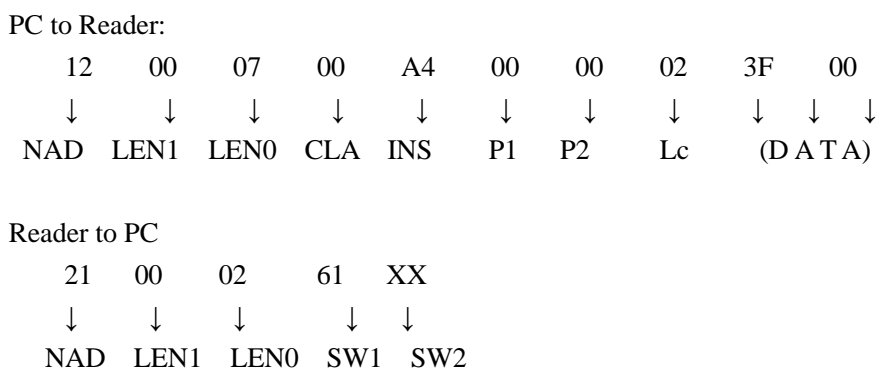

W2160 Reader User Datasheet

#### <span id="page-6-0"></span>**4. THE FUNTIONS OF DLL**

#### 1) open the device [function](javascript:void(0);)

HANDLE WINAPI CT\_open( char \*name, unsigned int param1, unsigned char param2 ); Parameters: name: "hid1","hid2","hidN" etc, 1<=N<=9 param1: Default 0 param2: Default 0 Return : INVALID\_HANDLE\_VALUE(-1) open failed; INVALID\_HANDLE\_VALUE(fd) open success; (fd : descriptor of the device)

#### 2) Set NAD function

void WINAPI ICC\_set\_NAD( HANDLE fd, unsigned char nad ); Parameters: fd : nad : slot ID (default 0x00) Return:  $N<sub>O</sub>$ ……… **Example**: **ICC\_set\_NAD(fDev,0x12);** //set NAD is 0x12,contact card slot

#### 3)Reset the card

unsigned WINAPI ICC\_reset( HANDLE fd, unsigned char \*lenr, unsigned char \*resp );

W2160 Reader User Datasheet

Parameters:

fd : lenr : the length of ATR (answer to reset ) resp : ATR Return status: 0x9000 Success 0x6200 No Ccard 0x6FF0 Time Out

#### 4) send APDU function

Comm. : CLA INS P1 P2 Lc DATA [Le] Resp : DATA unsigned WINAPI ICC\_tsi\_api( HANDLE fd, unsigned char len, unsigned char \*comm, unsigned char \*lenr, unsigned char \*resp ); Parameters: fd : len : The Length of comm comm. :APDU lenr : The length of the data from card resp : The data from card Return status: 0x6FF0: Time Out Others: SW1 SW2 from card

#### 5) close the device [function](javascript:void(0);)

```
int WINAPI CT_close(
    HANDLE fd
    );
Parameter:
    fd : the return of CT_open
```
Return:

- -1: failed
- 0: success

W2160 Reader User Datasheet

### **Operating Process of the card**

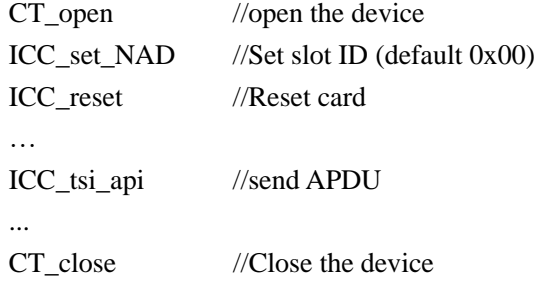

# **Application Example:**

#### **Get The Version Of Reader**:

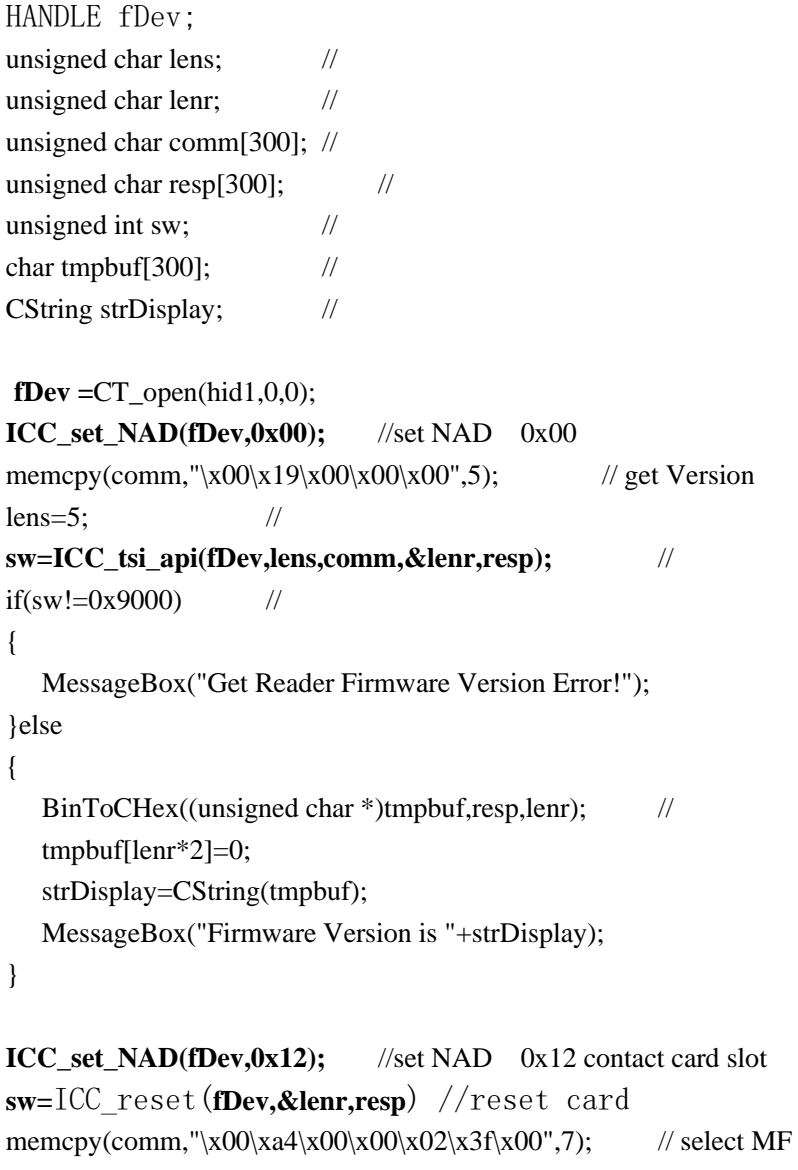

 $lens=7$ ;  $\frac{1}{2}$ **sw=ICC\_tsi\_api(fDev,lens,comm,&lenr,resp);** //

# <span id="page-9-0"></span>**5. SELF-DEFINED COMMAND**

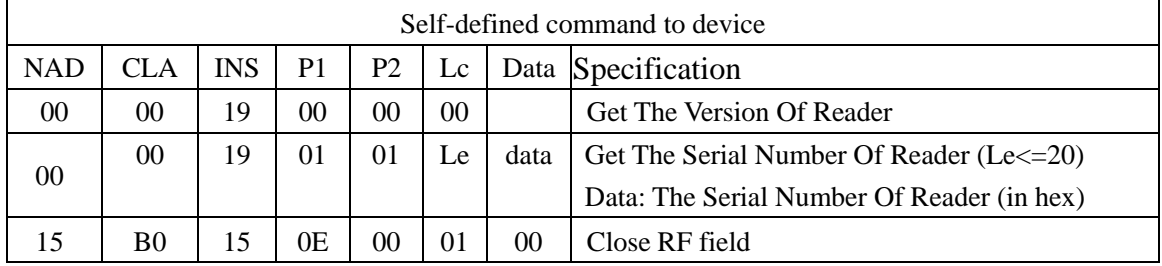

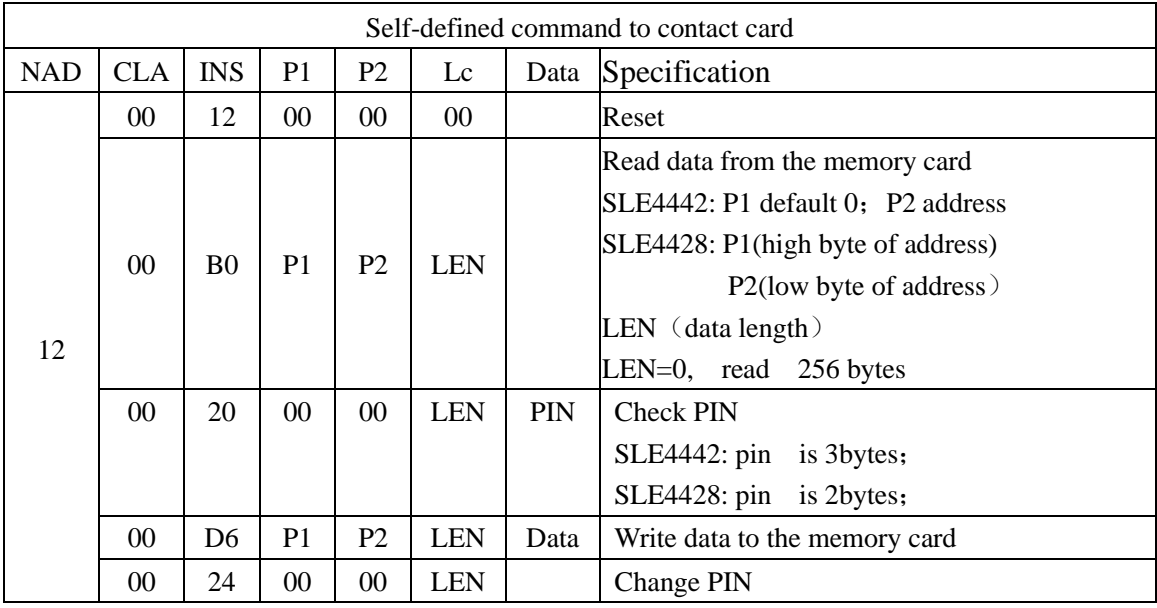

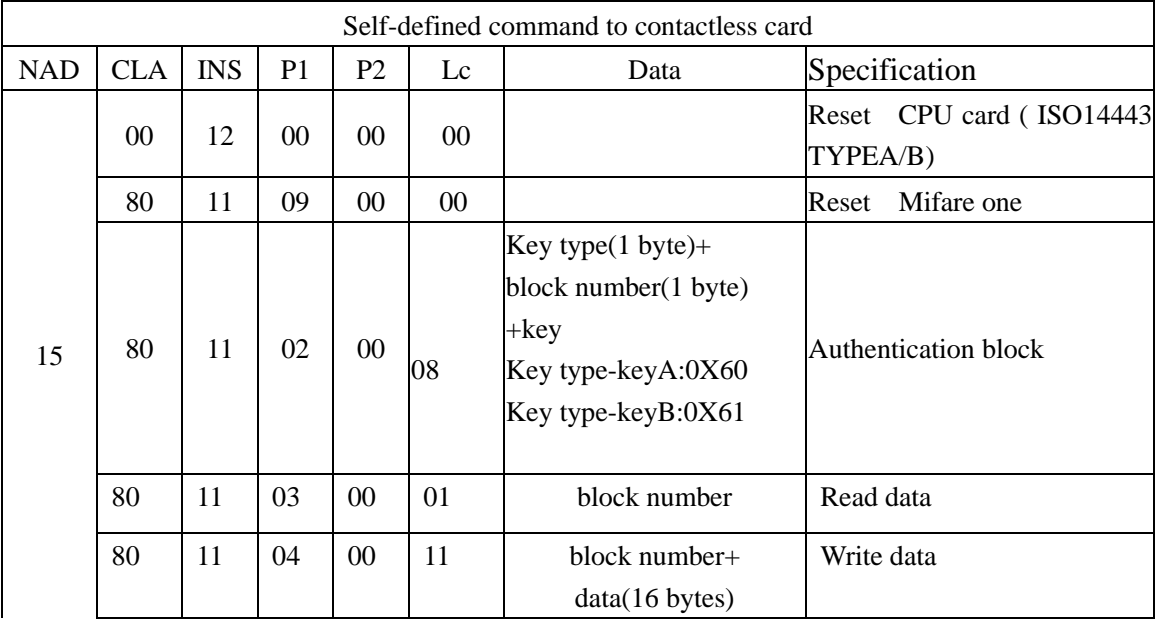

W2160 Reader User Datasheet

| 80 | 11 | 05 | $00\,$ | 05             | $block$ hlock number + | Init wallet |
|----|----|----|--------|----------------|------------------------|-------------|
|    |    |    |        |                | amount (4 bytes)       |             |
| 80 | 11 | 06 | $00\,$ | 0 <sub>5</sub> | $block$ hlock number + | Increase    |
|    |    |    |        |                | amount (4 bytes)       |             |
| 80 | 11 | 07 | $00\,$ | 05             | $block$ hlock number + | Decrease    |
|    |    |    |        |                | amount (4 bytes)       |             |

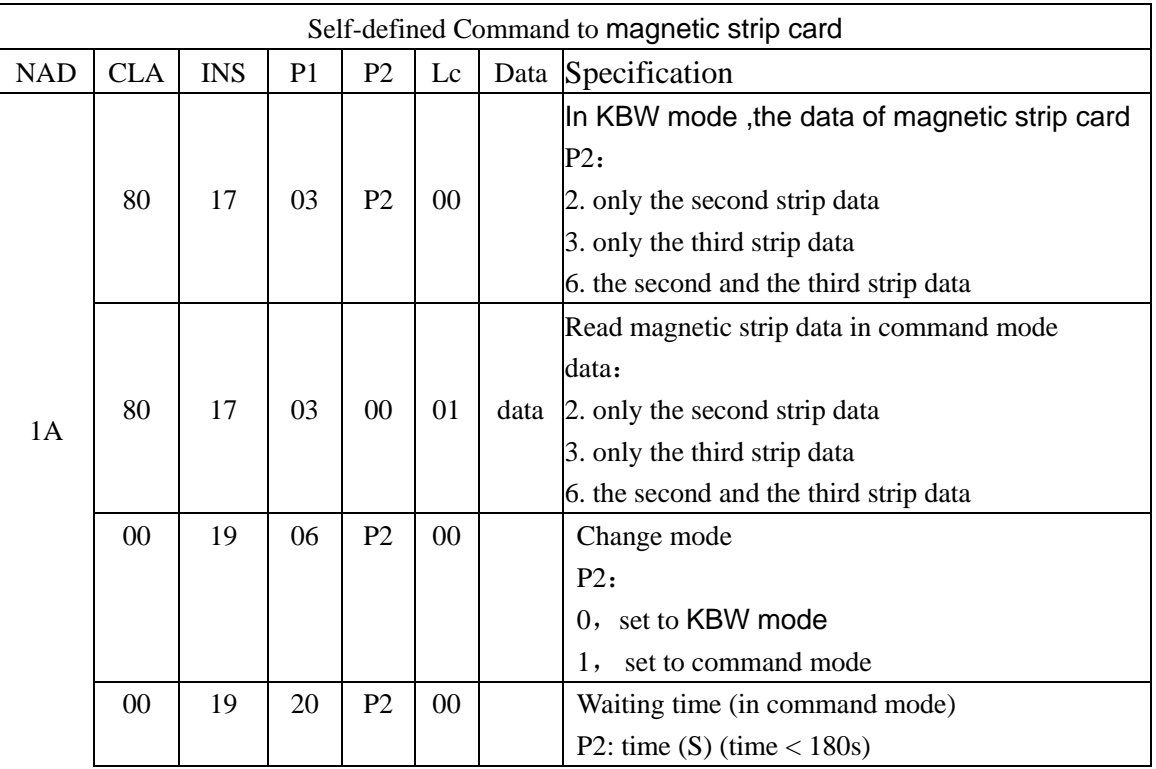

SW1 SW2:

0x9000: Success

0x6D00: Not support command

0x6700: Length error

0x6FF0: Time out (communicate error)

0x6985: Write-protect (memory card )

0x6982: Not reach the secure state ( mifare one )

 $0x63CX: X$  is the number of attempt (mifare one)

0x 6983/6984: Authentication failed (mifare one)

 $0x$  6FF0: Init error ( mifare one )

0x 6FF3: Write error (mifare one)

 $0x6902$ : Time out (magnetic strip card)